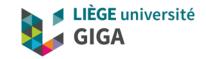

## **Code versioning & Git**

**GIGA** Doctorate School

Christophe Phillips, Ir Ph.D.

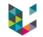

#### Program

- Why "Version Control" ?
- Basics of Version Control (VC)
- Git as a VC solution
- Being Git practical with GitHub/GitLab
- Conclusions & reference

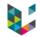

## What is "Version Control"

In software engineering, version control (aka. revision control, source control, or source code management) is a class of systems responsible for **managing changes** to computer programs, documents, large web sites, or other collections of information.

#### i.e. organize and control revisions.

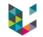

#### Program

- Why "Version Control" ?
- Basics of Version Control (VC)
- Git as a VC solution
- Being Git practical with GitHub/GitLab
- Conclusions & reference

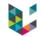

## Example 1, "last version?"

#### Real life example

- ▶ Hey can you send me the source of that article XYZ?
- Sure, ...hum, well, ...

| article.tar.bz2              | There it is!                   |
|------------------------------|--------------------------------|
| article_final.tar.bz2        | No this one is more recent     |
| article_final2.tar.bz2       | Wait, this is one even more so |
| article_last.tar.bz2         | Hold on, that should be it     |
| article_20180705_bis.tar.bz2 | Or maybe                       |

► Poor man's versioning → date & comment in archive file name BUT you do not know what is different from one version to the other!!!

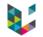

## Example 2, "conference abstract and presentation?"

Real life example #2,

Big international conference in October, with abstract/shortpaper deadline in March

- in March create results, plots & graphs + write submission
- from March to October, keep on working on code and data
- ▶ in September, prepare your oral presentation or poster...
  - can you reproduce results, plots & graphs from March?
  - if different, which one is "correct" ? And why?
  - code difference, improvement or new bug?

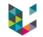

## Example 3, "collaborate?"

One person in charge

Send an email with:

"Changes made:

- updated help part of file1.m
- corrected a bug in file2.m
- Added a new feature to handle .png images in file3.m

See the attached files."

- One shared file, e.g. through Dropbox or on server
  - → Incompatible parallel versions, overwritten files, lost changes,... depending on "who saved last"

And still no idea of what differs across versions!

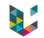

## Example 4, "mess with yourself!"

A simple way to "shoot oneself in the foot":

- 1. Take a snap shot archive of current stable version commonly "copy your code in a new folder".
- 2. Begin implementing your new crazy experimental idea.
- 3. Fix some bugs in old code, revealed during testing.
- 4. Your idea was crap, discard experimental version.
- 5. Start back from stable version archive.
- 6. You lost your bug fixes, which also applied to the stable version... Or was it ?

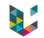

# Why Version Control

#### **Key questions:**

- Do you work in a team?
- Has it ever happened that you were working on a file, and someone else was working on the same file at the same time? Did you lose your changes to that file because of that? Or ended up with incompatible code?
- Have you ever saved a file, and then wanted to revert the changes you made? Have you ever wished you could see what a file looked like some time ago?
- Have you ever found a bug/error in your project and wanted to know when that bug got into your files?

#### If any "Yes", then use a VC system !

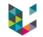

#### Program

- ► Why "Version Control" ?
- Basics of Version Control (VC)
- Git as a VC solution
- Being Git practical with GitHub/GitLab
- Conclusions & reference

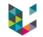

#### Centralized file management

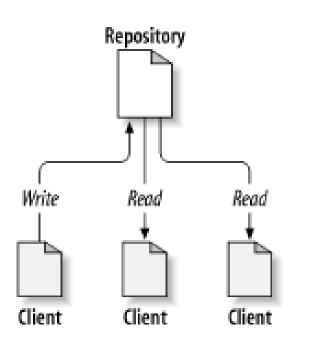

- One central **repository**, on a **server**.
- (Stores the files and their history.)
- Many clients, i.e. users, connecting to the repository.
- Each client has one or more working copies, i.e. a local copy of the files, where changes are made

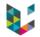

## File sharing & Collaboration Problem

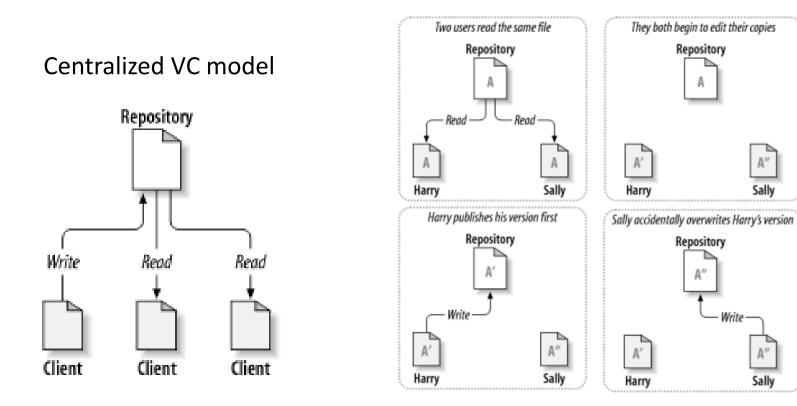

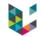

# Locking solution

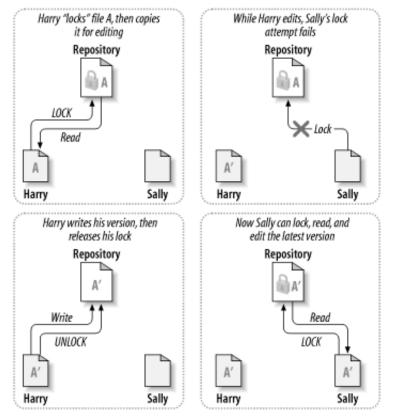

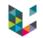

#### Centralized VC model

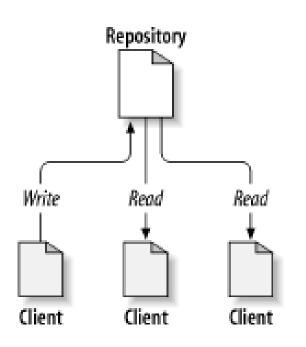

- One central **repository**, on a server.
- Stores the **files** and their **history**.
- Many **clients**, i.e. users connecting to the repo
- Each client has one or more working copies,
   i.e. a local copy of the files, where changes are made
- A revision identifies a point in time of the repo, it is denoted by a number.

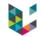

## **Copy-Modify-Merge Solution**

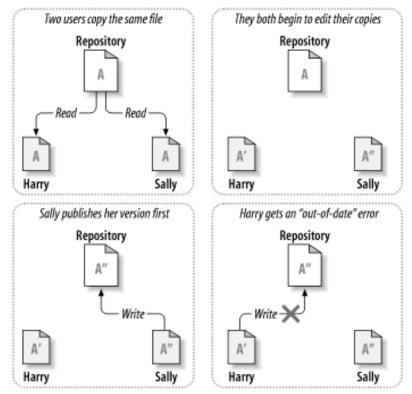

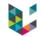

## **Copy-Modify-Merge Solution**

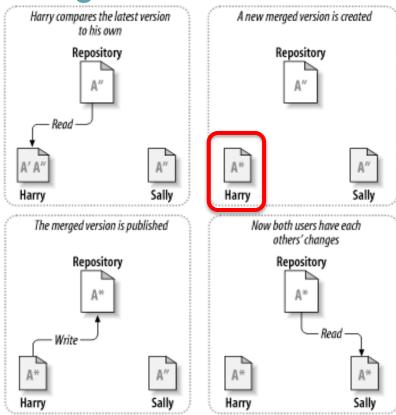

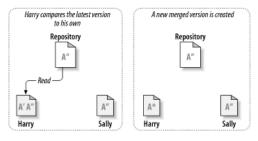

## File merging & conflicts

When updating files are "updated" automatically.

#### Merged files:

all changes, yours & from server, are automatically merged into *your* files (if possible).

 $\rightarrow$  manual check recommended...

#### Conflicted files:

your changes and those on the server are NOT compatible, no automatic merging possible

→ manual intervention necessary! **Your** responsibility.

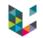

## **Resolving conflicts**

## When updating your working copy:

- If some files have changed both in the repository and in your working copy, there can be a conflict
- It is your responsibility to fix conflicts, by inspecting the

#### diverging changes and

- choose your own version, or
- choose repository version, or
- choose previous version, or
- mix both versions

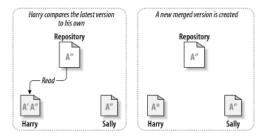

## Binary files...

- Merging works on text-based files (code/document)
- With binary files (images, .ppt, .pdf, .doc, .xls, ...)
  - → Updating overwrites the file...
    but previous versions still available in history!
- Use simple text (.txt), Markdown (.md), comma-/tabseparated values (.csv/.tsv) or JSON (.json) files instead of Word or Excel files !

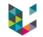

#### How to...

- Create repository or get code from repository:
  - check out/clone code, or update code
- Work on your code/files:
  - bug fixes and/or new features
- Publish your changes to the repository
  - re-updating and fixing conflicts, if necessary

Note:

- Split your commits into logical steps
- Add description!!!

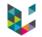

### Code branch

"...a line of development that exists independently of another line, yet still shares a common history if you look far enough back in time. A branch always begins life as a copy of something, and moves on from there, generating its own history."

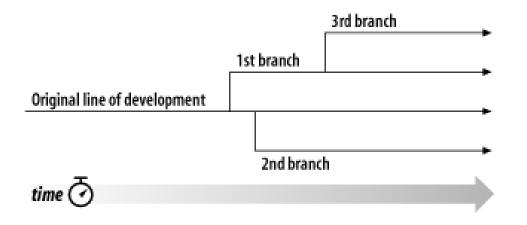

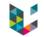

## Branching

- Work on a branch as you would on any other folder, e.g. code\_v1, code\_v2,...
- File histories in branches also stored!

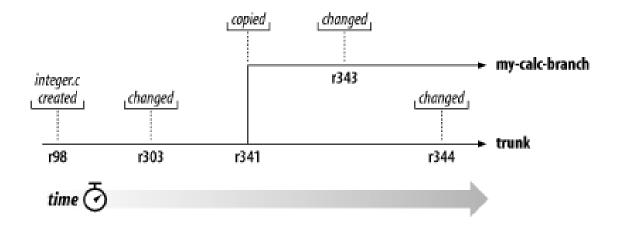

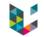

## Branch merging

- = synchronizing two branches
- When developing a branch, you'll want to synch with "main trunk" from time to time (e.g. for bug fixes)
- When merging, you can encounter conflicts, to be resolved as before
- If you want to integrate a branch back to "main trunk", you can merge it back (e.g. adding new features).

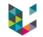

#### Program

- ► Why "Version Control" ?
- Basics of Version Control (VC)
- Git as a VC solution
- Being Git practical with GitHub/GitLab
- Conclusions & reference

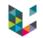

## What is "Git" ?

- currently the most popular distributed versioning system
- free open-source software
- Cross-platform (originally for Linux but now also on MacOS and Windows)
- very efficient, very powerful but can be very complex
- some GUIs and IDEs plugins
- no global revision numbers, "hashes" instead
- created by Linus Torvalds, 1<sup>st</sup> release in 2005

# Git, pro's & con's

#### Pro's

- Every working copy is a full backup of the data
- You can work off-line
- You can do micro-commits
- Allows private work, eases experimental jump in

#### Cons

- More complex (decentralized  $\rightarrow$  "parallel worlds")
- Less control on project evolution
- Less sharing?

#### Decentralized model

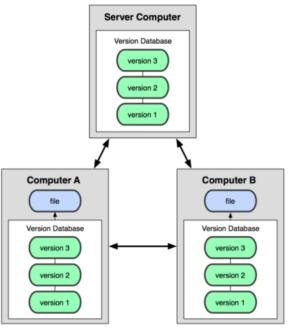

| Git Basics                              |                                                                                                    | Rewriting Git H                                  | listory                                                                                                    |
|-----------------------------------------|----------------------------------------------------------------------------------------------------|--------------------------------------------------|----------------------------------------------------------------------------------------------------|
| git init<br><directory></directory>     | Create empty Git repo in specified directory. Run with no arguments to initialize the current directory as a git repository.                             | git commit<br>—amend                             | Replace the last commit with the staged changes and last commit combined. Use with nothing staged to edit the last commit's message.           |
| git clone <repo></repo>                 | Clone repo located at <repo> onto local machine. Original repo can be<br/>located on the local filesystem or on a remote machine via HTTP or SSH.</repo> | git rebase <base/>                               | Rebase the current branch onto <base/> . <base/> can be a commit ID, a branch name, a tag, or a relative reference to HEAD.                    |
| git config<br>user.name <name></name>   | Define author name to be used for all commits in current repo. Devs commonly use —global flag to set config options for current user.                    | git reflog                                       | Show a log of changes to the local repository's HEAD. Add<br>relative-date flag to show date info orall to show all refs.                      |
| git add<br><directory></directory>      | Stage all changes in <directory> for the next commit.<br/>Replace <directory> with a <file> to change a specific file.</file></directory></directory>    | Git Branches                                     |                                                                                                    |
| git commit —m<br>" <message>"</message> | Commit the staged snapshot, but instead of launching a text editor, use <message> as the commit message.</message>                                       | git branch                                       | List all of the branches in your repo. Add a <branch> argument to create a new branch with the name <branch>.</branch></branch>                |
| git status                              | List which files are staged, unstaged, and untracked.                                                                                                    | git checkout —b<br><branch></branch>             | Create and check out a new branch named <branch>. Drop the -b flag to checkout an existing branch.</branch>                                    |
| git log                                 | Display the entire commit history using the default format.<br>For customization see additional options.                                                 | git merge <branch></branch>                      | Merge <branch> into the current branch.</branch>                                                                                               |
| git diff                                | Show unstaged changes between your index and working directory.                                                                                          | Remote Reposi                                    | tories                                                                                                    |
| Undoing Chang                           | jes                                                                                                    | git remote add<br><name> <url></url></name>      | Create a new connection to a remote repo. After adding a remote,<br>you can use <name> as a shortcut for <url> in other commands.</url></name> |
| git revert<br><commit></commit>         | Create new commit that undoes all of the changes made in <commit>, then apply it to the current branch.</commit>                                         | git fetch<br><remote> <branch></branch></remote> | Fetches a specific <branch>, from the repo. Leave off <branch> to fetch all remote refs.</branch></branch>                                     |
| git reset <file></file>                 | Remove <file> from the staging area, but leave the working directory unchanged. This unstages a file without overwriting any changes.</file>             | git pull <remote></remote>                       | Fetch the specified remote's copy of current branch and immediately merge it into the local copy.                                              |
| git clean -n                            | Shows which files would be removed from working directory. Use the -f flag in place of the -n flag to execute the clean.                                 | git push<br><remote> <branch></branch></remote>  | Push the branch to <remote>, along with necessary commits and objects. Creates named branch in the remote repo if it doesn't exist.</remote>   |

XAtlassian

Visit atlassian.com/git for more information, training, and tutorials

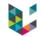

## Git, notes

- If the git repository only exist on your machine or one single computer/drive, then
  - you are at risk of losing everything!
  - no easy collaboration

#### $\Rightarrow$ use an external server to sync' with

Only text files or *light* (<10MB) binary files</li>
 ⇒ No dataset! (use other tools)

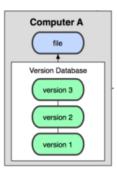

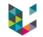

#### Program

- ► Why "Version Control" ?
- Basics of Version Control (VC)
- Git as a VC solution
- Being Git practical with GitHub/GitLab
- Conclusions & reference

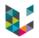

## Git & GitHub/GitLab

#### Git

- "version control system" software
- language with its commands
- ► GitHub.com (& GitLab.com)
  - web-based Git repository hosting system
  - servers from a *private company*
- GitLab.uliege.be
  - web-based Git repository hosting system
  - hosted at ULiège. ☺

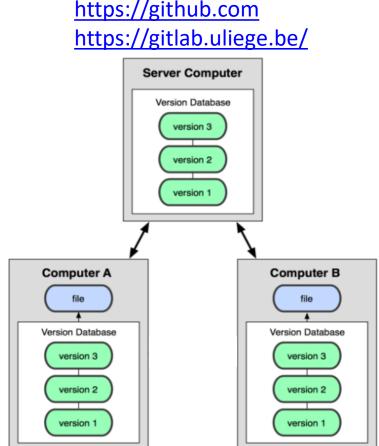

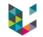

## GitHub & GitLab features

Code versioning
 + branching, merging, releases

#### And more...

► Code documentation and Wiki → build knowledge for the team

#### Issue tracking

 $\rightarrow$  discuss problems & requests in a forum, keep track of decisions!

#### Management

 $\rightarrow$  access rights, visibility, groups/teams, ...

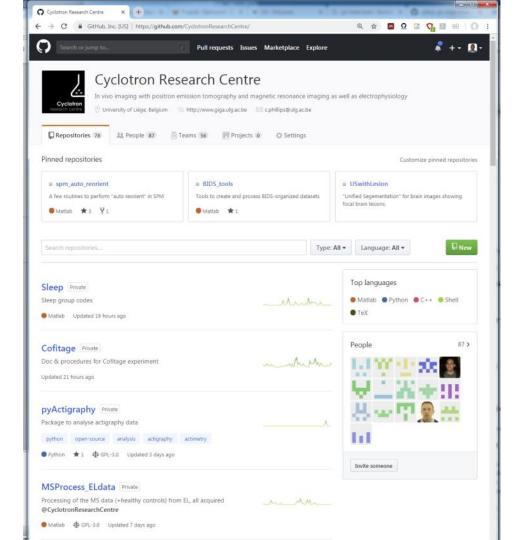

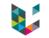

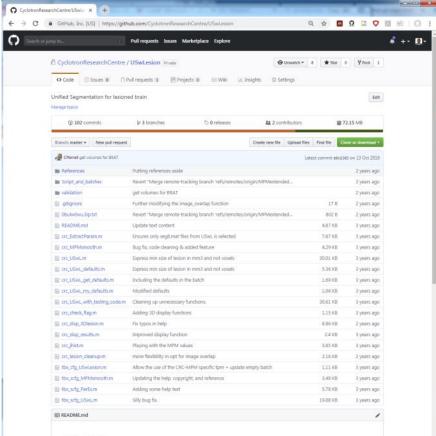

#### USwLesion

Unified Segmentation with lesions in the brain

The aim is to extend the "unified segmentation" (US: Ashburner et al. 2005) to brain images with lesional tissue. This was originally developed to process multiple scienciss MR images. We are using the standard structural MRI but also quantitative MR images. aka. multi-parametric maps or MPM. Becasue we are dealing with VBQ/MPM data we also include the specific smoothing proposed by (Organski et al. 2011)

This development should lead to an SPM12 comaptible toolbox with a matlabbatch interface.

Here is how the code is organized:

the matlabhatch confinuration files are all the 'thy cfo,' and 'thy scfo,' files.

 Q CyclotronResearchCentre/USwLe x
 +

 ← → C
 ● GitHub.Inc.[US]
 https://github.com/CyclotronResearchCentre/USwLesion/tree/StructImage\_notMPM
 Q, ☆
 Q
 W
 0
 #
 0
 #
 0
 #
 0
 #
 0
 #
 0
 #
 0
 #
 0
 #
 0
 #
 0
 #
 0
 #
 0
 #
 0
 #
 0
 #
 0
 #
 0
 #
 0
 #
 0
 #
 0
 #
 0
 #
 0
 #
 0
 #
 0
 #
 0
 #
 0
 #
 0
 #
 0
 #
 0
 #
 0
 #
 0
 #
 0
 #
 0
 #
 0
 #
 0
 #
 0
 #
 0
 #
 0
 #
 0
 #
 0
 #
 0
 #
 0
 #
 0
 #
 0
 #
 0
 #
 0
 #
 0
 #
 0
 #
 0
 #
 0
 #
 0
 #
 #
 0

| ② 255 commits                          | 3 branches                       | ○ 0 releases                 | 11 2 cor        | tributors    |            | ₽ 72.15 MB           |
|----------------------------------------|----------------------------------|------------------------------|-----------------|--------------|------------|----------------------|
| ranch: StructImage_no + View #9        |                                  |                              | Create new file | Upload files | Find file  | Clone or download *  |
| his branch is 154 commits ahead, 1 co  | mmit behind master.              |                              |                 |              |            | 1 ≠9 💮 Compare       |
| ChristophePhillips Setting options and | making sure, they're actually us | ed.                          |                 |              | Latest com | mit dd75fb1 on 3 May |
| References                             | Rearranging script/ba            | tch/tpm files                |                 |              |            | 2 years ago          |
| Script_and_batches                     | Rearranging script/ba            | tch/tpm files                |                 |              |            | 2 years ago          |
| eTPM                                   | typo                             |                              |                 |              |            | 6 months ago         |
| validation                             | Cosmetic                         |                              |                 |              |            | 2 years ago          |
| .gitignore                             | Improving main fct +             | batching                     |                 |              | 24 B       | a year ago           |
| README.md                              | Update text content              |                              |                 |              | 4.87 KB    | 3 years ago          |
| ] crap.m                               | Adding ICV creation fr           | unction                      |                 |              | 920 B      | a year ago           |
| crc_ExtractParam.m                     | Parameter extraction             |                              |                 |              | 8.03 KB    | 11 months ago        |
| crc_ExtractParam_MPMs.m                | Renaming & improve               | ments                        |                 |              | 13.34 KB   | 11 months ago        |
| crc_ExtractParam_qMRIs.m               | Improved parameter of            | extraction                   |                 |              | 18.6 KB    | 8 months ago         |
| ) crc_USwLm                            | Removing lesion trime            | ming from main function      |                 |              | 39.33 KB   | 7 months ago         |
| ) crc_USwL_defaults.m                  | Adapting defaults and            | main cfg for new feature     |                 |              | 6.83 KB    | 7 months ago         |
| crc_USwL_get_defaults.m                | Including the defaults           | in the batch                 |                 |              | 1.69 KB    | 3 years ago          |
| crc_USwL_my_defaults.m                 | Updating defaults                |                              |                 |              | 1.95 KB    | 8 months ago         |
| ] crc_USwL_with_testing_code.m         | Cleaning up unnecess             | ary functions.               |                 |              | 30.61 KB   | 3 years ago          |
| crc_binarize_segm.m                    | More flexible binariza           | tion                         |                 |              | 8.79 KB    | 2 years ago          |
| crc_build_JCVmsk.m                     | Updating fct call to na          | me change                    |                 |              | 3.71 KB    | 8 months ago         |
| ] crc_check_flag.m                     | Improved functionnal             | ity.                         |                 |              | 1.61 KB    | 6 months ago         |
| crc_disp_3Dlesion.m                    | Fix typos in help                |                              |                 |              | 8.86 KB    | 2 years ago          |
| crc_disp_results.m                     | Improved display fund            | tion                         |                 |              | 2.4 KB     | 3 years ago          |
| crc_fix_ICV.m                          | Update and rename of             | rc_fix_msk.m to crc_fix_ICV. | m               |              | 4.86 KB    | 8 months ago         |
| crc_fix_LesMsk.m                       | Proper default integra           | tion                         |                 |              | 5.2 KB     | 7 months ago         |
| crc_fix_MPMintens.m                    | Setting options and m            | aking sure, they're actually | used.           |              | 7.85 KB    | 5 months ago         |
| crc_in/Warp_masks.m                    | Туро                             |                              |                 |              | 2.38 KB    | a year ago           |
| crc_jhist.m                            | Playing with the MPM             | values                       |                 |              | 3.65 KB    | 3 years ago          |
| crc_lesion_cleanup.m                   | Better help + code im            | provement                    |                 |              | 5.56 KB    | 8 months ago         |
| crc_lesion_volumes.m                   | Function to extract vo           | lumetric info from lesion    |                 |              | 1.37 KB    | 2 years ago          |
| crc_uswl_MPMsmooth.m                   | Re-arranging specific            | smoothing function           |                 |              | 3.08 KB    | a year ago           |
| ) tbx_cfg_USwLesion.m                  |                                  | I main cfg for new feature   |                 |              | 1.73 KB    |                      |
| tbx_run_USwL.m                         | Cfg part sorted                  |                              |                 |              | 1.66 KB    | 8 8 months ago       |
| tbx_scfg_MPMsmooth.m                   | Small fix, select "mod           | ulated* warped tissue class  | es              |              | 4.45 KB    | a year ago           |
| tbx_scfg_ParEx.m                       | Adding some help tex             | t                            |                 |              | 5.78 KB    | 3 years ago          |
| tbx_scfg_USwL.m                        | Cosmetic -> correctin            | g comments                   |                 |              | 18.7 KB    | 7 months ago         |
| tbx_scfg_Utils_FxICVmsk.m              | Fixing sub-function na           | aming                        |                 |              | 3.42 KB    | 8 months ago         |
| tbx_scfg_Utils_FxLesMsk.m              | Cosmetic changes of              |                              |                 |              | 4.4 KB     |                      |
|                                        |                                  |                              |                 |              |            |                      |

#### USwLesion

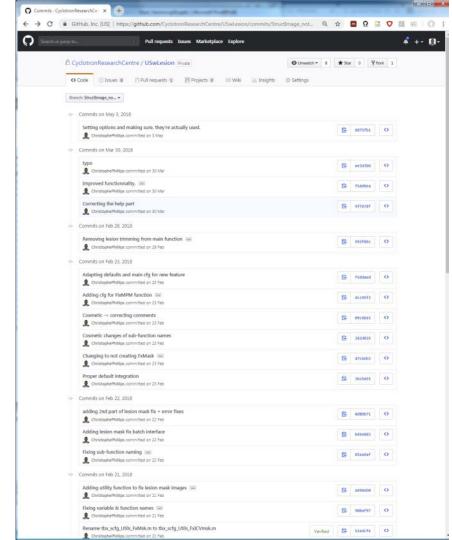

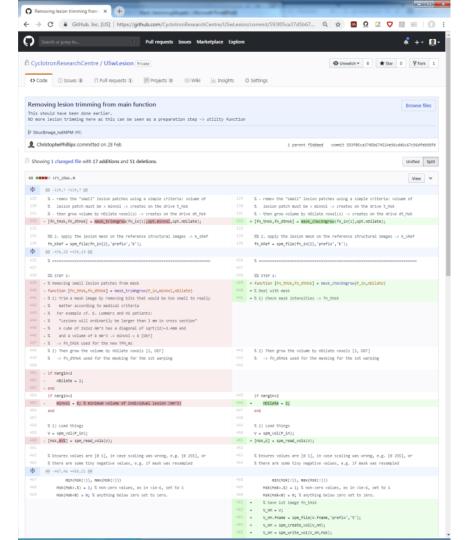

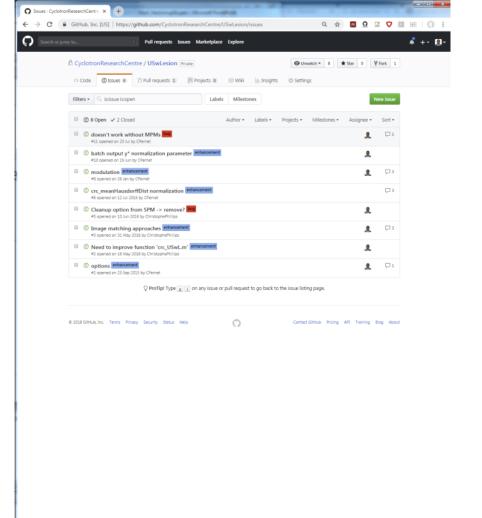

| mp ta   | Pull requests Issues Marketplace Explore                                                                                                    |                                                          |
|---------|----------------------------------------------------------------------------------------------------|----------------------------------------------------------|
| A Cyclo | tronResearchCentre / USwLesion Private                                                                                                    | 8 🛣 Stor 0 🛛 🏹 Fork 1                                    |
| O Code  | 🕐 🕼 Issues 🕷 🖉 Pull requests 🚯 🗮 Projects 🐠 🔤 Wilki 🔛 Insights 🔍 Settings                                                                                                    |                                                          |
|         | neanHausdorffDist normalization #6<br>CPermet opened this issue on 12 JAI 2016 - 3 comments                                                                                                    | Edit New Issue                                           |
|         | CPermet commented on 12 Jul 2016                                                                                                    | Assignees O                                              |
|         | Hey Chris,                                                                                                    | No dre-assign yourse!                                    |
|         | could you add a normalization factor ? last time i think we agreed on dividing by the total number of voxels from one of the images so that max is 1 $$                                                                                                    | Labels O<br>enhancement                                  |
|         | cheers                                                                                                    | Projects O                                               |
|         | ChristophePhillips added the enhancement label on 14 Jul 2016                                                                                                    | None yet                                                 |
| 2       | ChristopheMhillips commented on 14 Jul 2016 + @ ····                                                                                                    | Milestone O                                              |
|         | Thinking of the issue with large values for the Haussdorff distance, it's not that simple.                                                                                                    | Notifications                                            |
|         | My impression is that when a cluster is missing, then you end up with large H-distance. In other words the<br>H-distance only provides useful information (how well do blob contours match) when there is a match                                                                                                    | <ul> <li>Unsubscribe</li> </ul>                          |
|         | between the blobs. We could condition the H-distance to only matching blobs? Let me come up with a demo case and some tests, :-)                                                                                                    | You're receiving notifications because<br>you commented. |
| ~       |                                                                                                    | 2 participants                                           |
| 1       | CPermet commented on 14 Jul 2016 +                                                                                                    | ·····                                                    |
|         | of not turn 1 follow here - what 1 tailong about is that between subjects we have comparable values so in the logs 1 about 1 allong about is that between subjects we have comparable values 1 formalize $D12 = D12 \ / ma(D12); \\ D12 = D12 \ / ma(D21); \\ end$                                                                                                    | Lock conversation                                        |
| 2       | Christophe9hillips commented on 15 Jul 2016 • edited + + 👜 ····                                                                                                    |                                                          |
|         | I do not think this is the right way to deal with the very variable H-dist values returned. The distance is<br>expressed in mm, averaged over the contours of the blobs in the pair of images. This thus some "absolute"<br>image: ~(<br>in fact h-dist is only useful when the blobs in both images are matching, like here. On the other hand if the<br>blobs are not overlapping at all (them H-dist doesn't mean much at all only how far away for average) the<br>borders of 2 non-overlapping blobs are located which bols down to about the distance between their<br>onther of granty. See the test with img3 and img3b in testing_img3overlapm. (Available in the branch<br>MPMedemdetTPM).<br>Possible solution: |                                                          |
|         | Unity calculate the moustaince for boots that are matching across the images, then the measure would unity<br>be interpretable in combination with the cluster TP/FP counts                                                                                                    |                                                          |
|         | ChristophePhillips referenced this issue on 21 Nov 2016                                                                                                    |                                                          |
|         | possible normalization for HD                                                                                                    | 48                                                       |

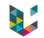

## GitHub.com vs GitLab.uliege.be

- ► GitHub.com (& GitLab.com)
  - useful for international projects & collaboration
  - ensures international visibility
  - can be more than just code (workshop, home page, CV,...)
- ▶ GitLab.uliege.be
  - hosted at Uliège by SeGI  $\rightarrow$  safe & secure
  - easy local collaboration
  - lab knowledge with issues & wiki
  - still international visibility

Key difference is audience and membership management.

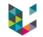

#### Program

- ► Why "Version Control" ?
- Basics of Version Control (VC)
- Git as a VC solution
- Being Git practical with GitHub/GitLab
- Conclusions & reference

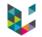

## Any good "reasons" not to VC ?

- ► "It's only a small bit of code to try out an idea on my data..." → This how breakthroughs happen and papers follow!
- "Nobody else will ever be interested in this..."  $\rightarrow$  If you are, someone else will necessarily be!
- "My code is not ready yet..."

 $\rightarrow$  The ULTIMATE reason to actually version your code!

Major hurdle is **psychological** or **carelessness**.

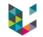

#### Some wisdom

"Writing software as if we are the only person that ever has to comprehend it is one of the biggest mistakes and false assumptions that can be made." - Karolina Szczur

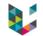

### Code Versioning conclusion

- Absolutely necessary to manage any project that relies on code, script, batch, text,...
- Useful to keep track of changes, improvements & bug fixes over time
- ► Even more so with multiple developers/users → start alone → team interest → available to the community
- Open science  $\rightarrow$  paper + code + data accessible

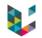

#### References

- J. D. Blischak et al., A Quick Introduction to Version Control with Git and GitHub, PLOS Computational Biology, 12(1): e1004668, 2016 <u>http://dx.doi.org/10.1371/journal.pcbi.1004668</u>
- https://en.wikipedia.org/wiki/Version control
- https://en.wikipedia.org/wiki/Git
- https://git-scm.com/docs
- https://services.github.com/on-demand/downloads/github-git-cheat-sheet.pdf
- http://github.com/ & http://gitlab.com
- https://gitlab.uliege.be/
- ► Git GUI: <u>https://desktop.github.com/</u> & <u>https://gitahead.github.io/gitahead.com/</u>
- https://www.campus.uliege.be/cms/c\_9096862/fr/services-internet-intranet-offerts

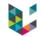

## Finally

# "Programming is like pinball. The reward for doing it is the opportunity of doing it again." – Unknown

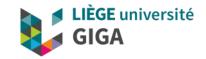

#### Thank you for your attention!

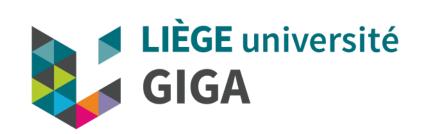

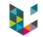